<span id="page-0-0"></span>The **UAB INTERNAL ORGANIZATION REPORT** is a listing of all internal organizations by **Name**, **Organization Number**, **HR Contact** and **Phone Number**, **DEO** and **DEO Phone Number**. This report is available under the **UAB HR Officer responsibility** and can be generated on an as needed basis.

This report is viewable through requestors **UAB View Output** in PDF format.

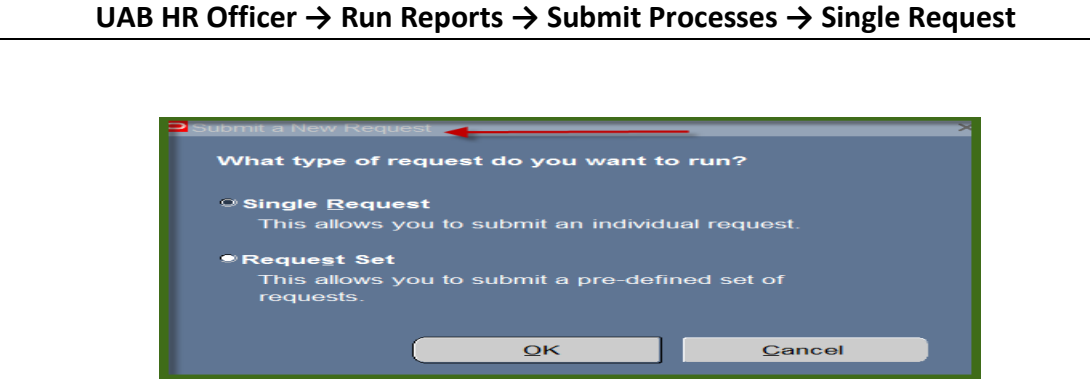

1. From the **SUBMIT REQUEST** form click on the **NAME LOV**.

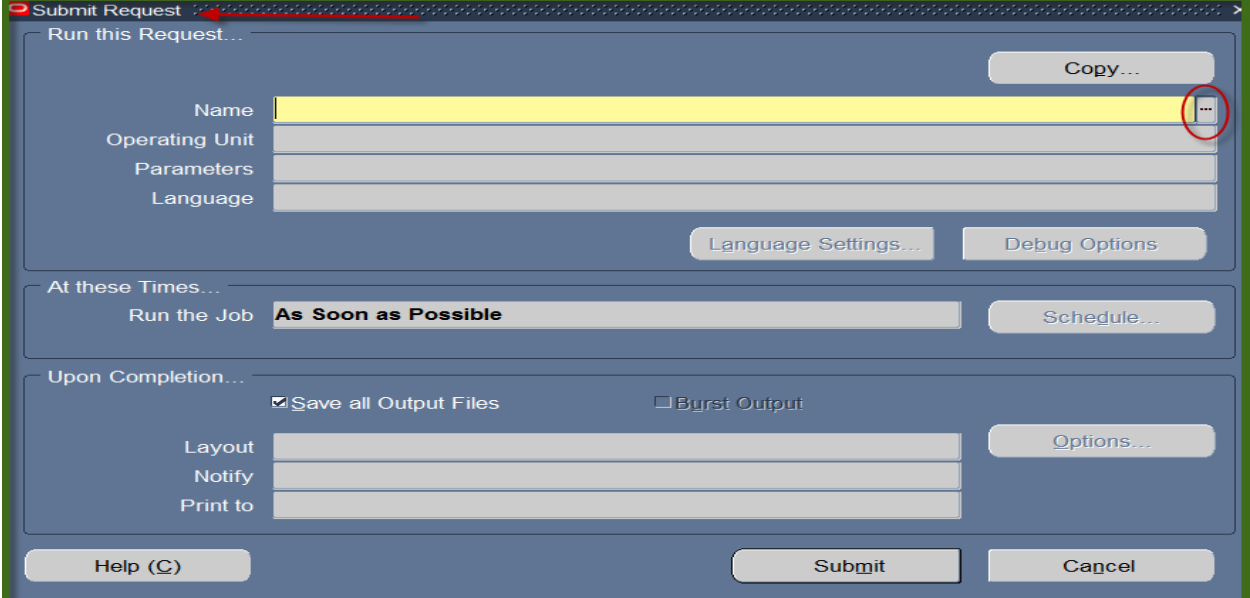

2. Choose the **HRUAB REPORT UAB REPORT INTERNAL ORGANIZATIONS RPTHR516,** and then click the **OK** button.

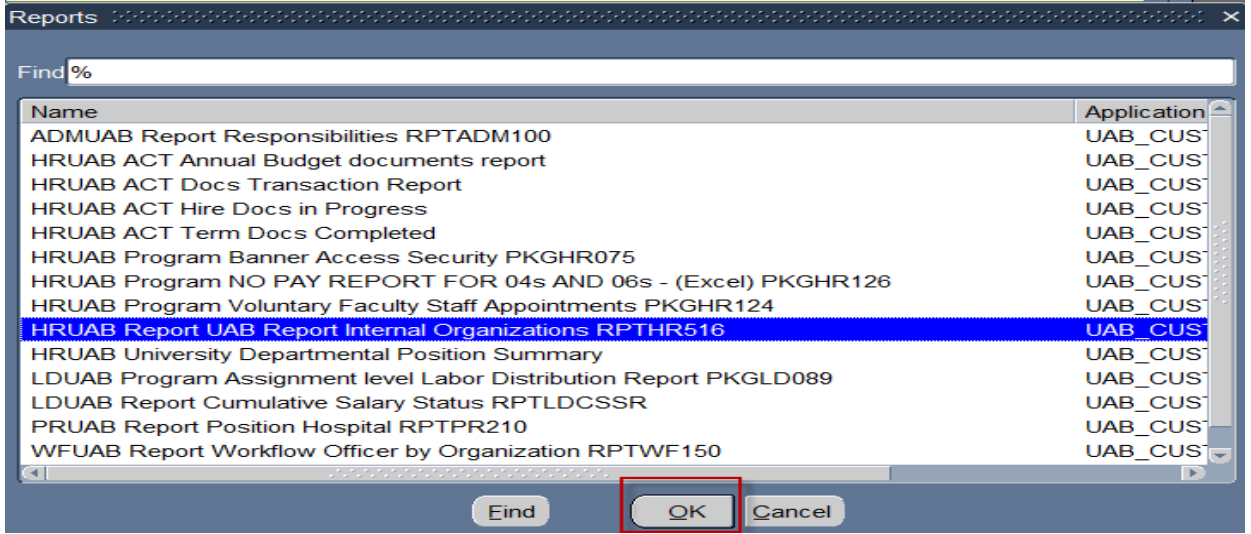

3. The **Name** Field of the **Submit Request** window populates. Click on the **Submit**  button.

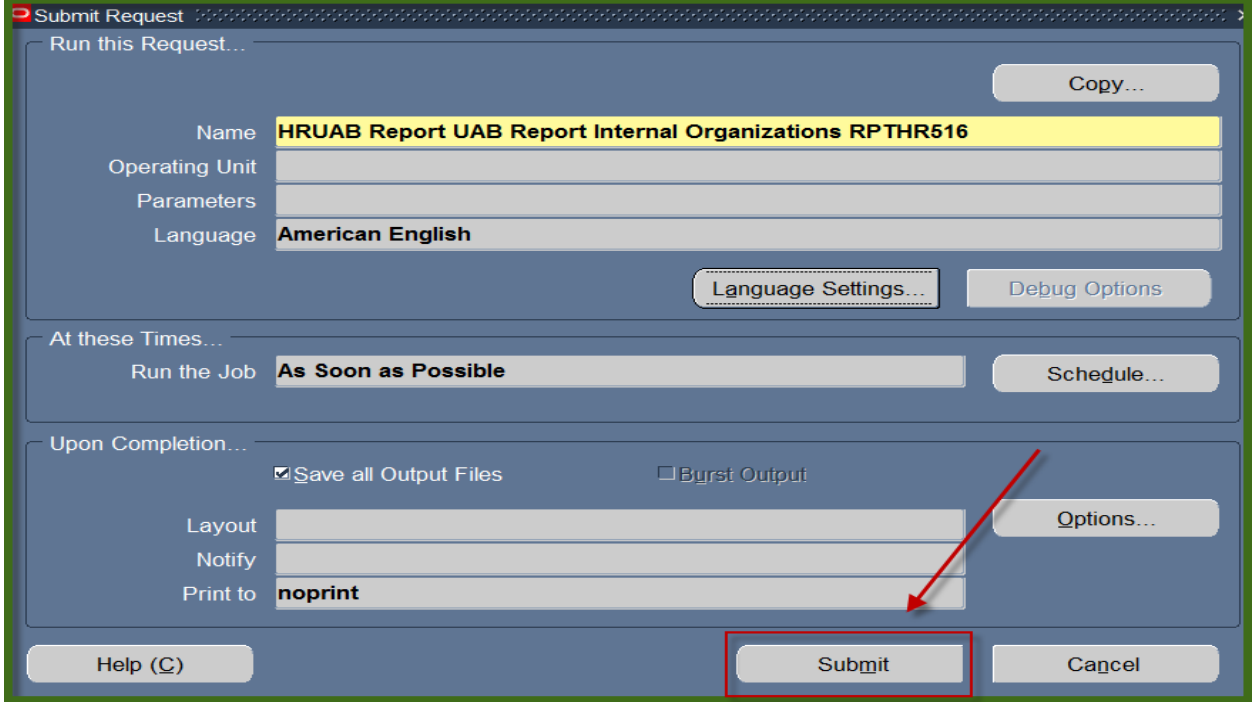

4. The following caution window will display; click **OK**.

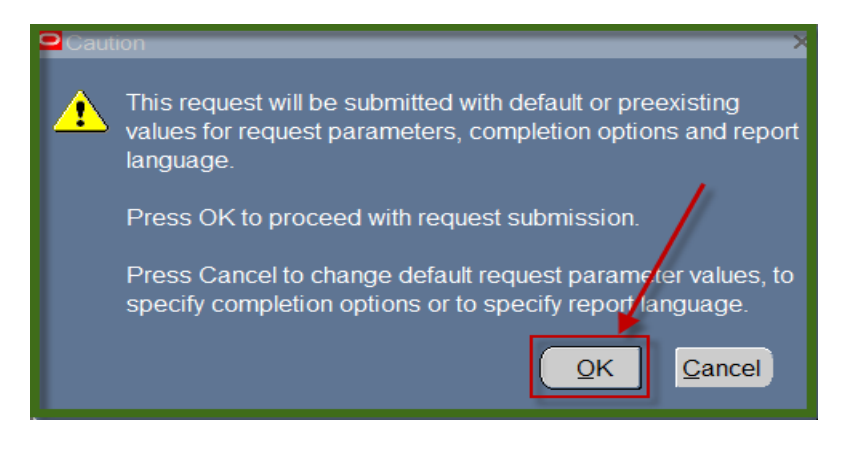

5. The **Request** window opens.

Notice that the report has been assigned a Request ID number that is followed by the name of the report. The **Phase** field identifies at which point of the process the report is in currently. Valid phases are *Pending, Running, and Completed.* Click on the **Refresh Data** button in the top, left-hand area of the window to see the update of the Phase. The **Status** field maintains the status of the report request. The only valid statuses are *Normal* and *Error.* The final field is the **Parameters** field and lists the subsetted parameters applied to this report request before submission.

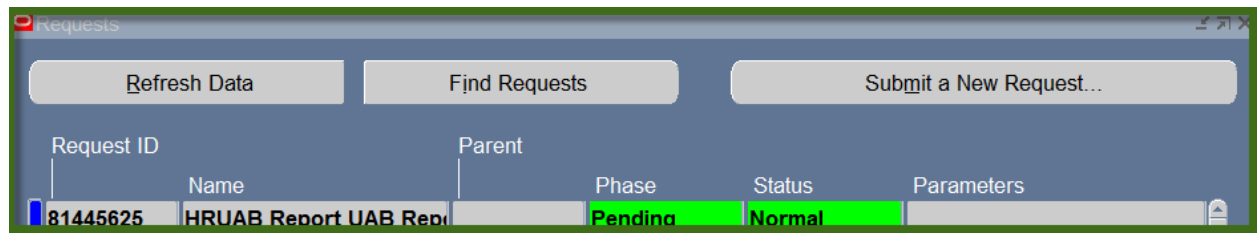

6. When the **Phase** Field shows **Completed**, click on the **View Output** button at the buttom of the screen to view the report.

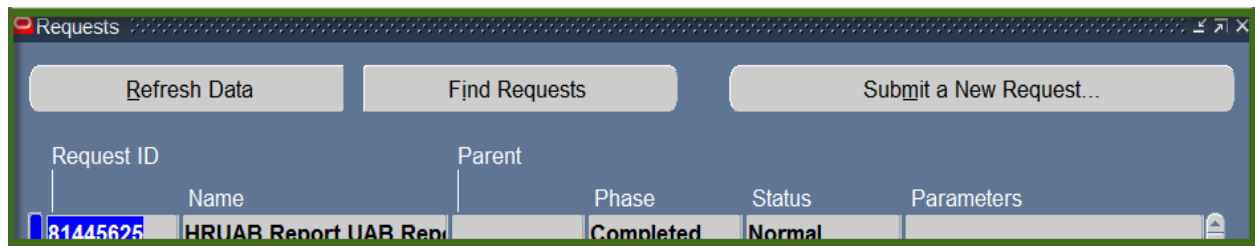

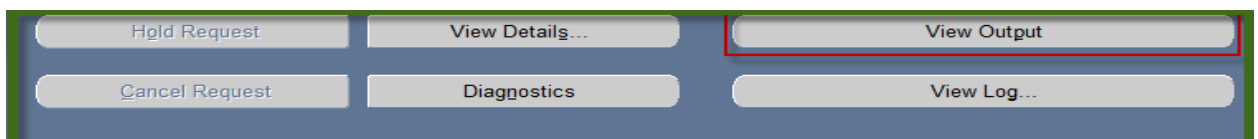

#### 7. You should see something that resembles that resembles the report shown below.

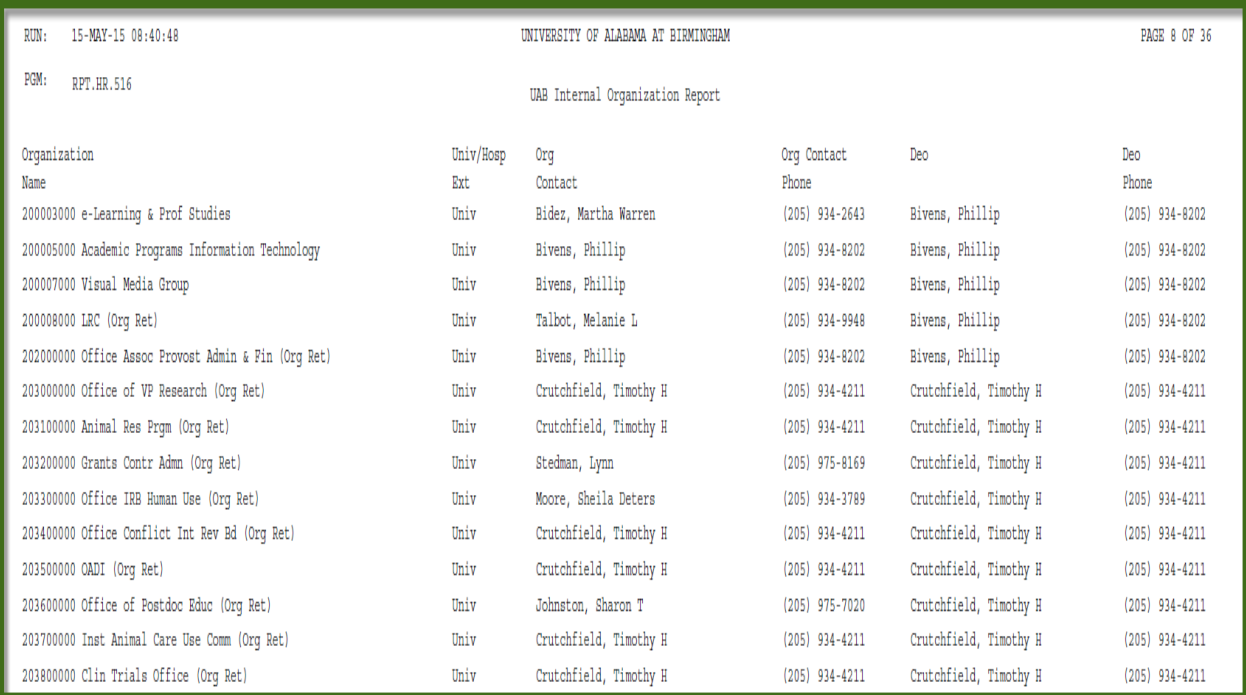

#### **[RETURN TO TOP](#page-0-0)**